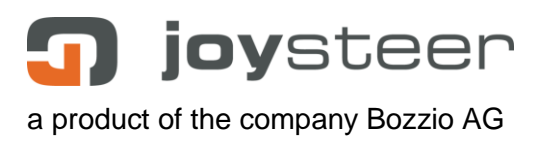

# **Universal Commissioning Manual**

EN\_Universal\_Commissioning\_Manual\_2\_V03-170531.docx

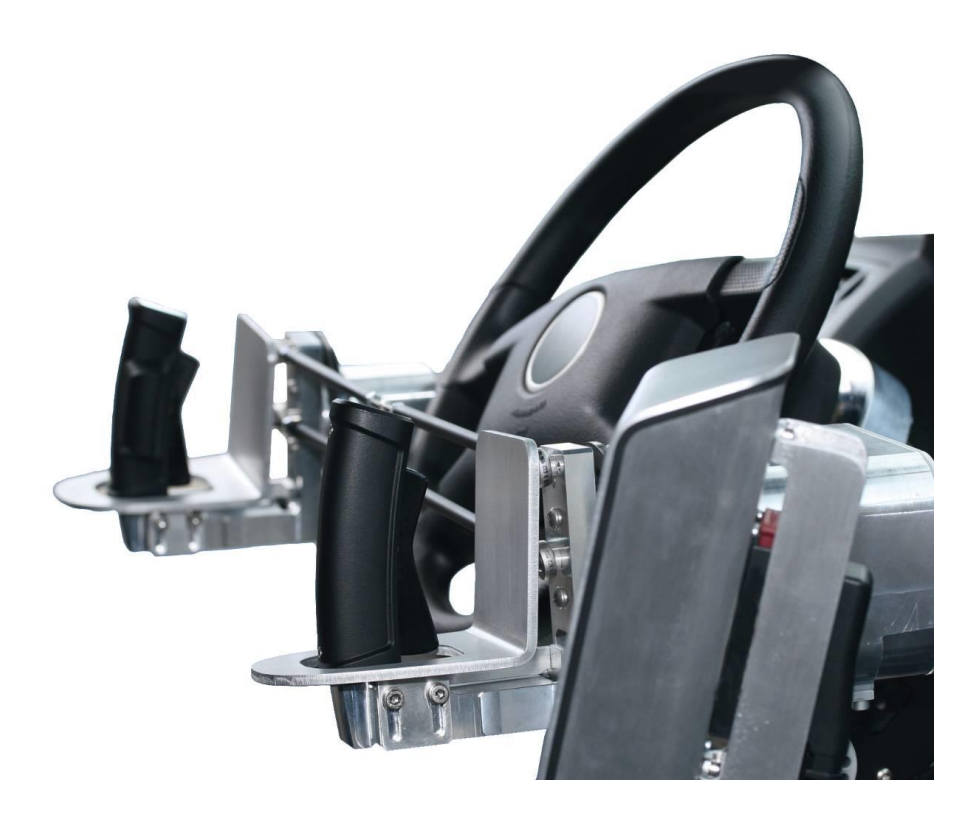

$$
\boxminus \text{C} \boxtimes \text{C}
$$

Aarbergstrasse 5 2560 Nidau Switzerland

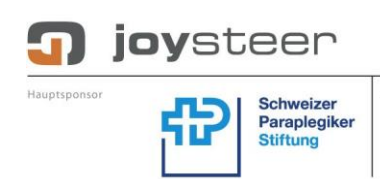

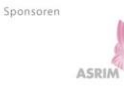

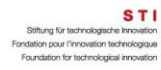

**Berner Fachhochschule** Technik und Informatik

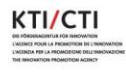

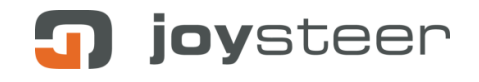

# **Content**

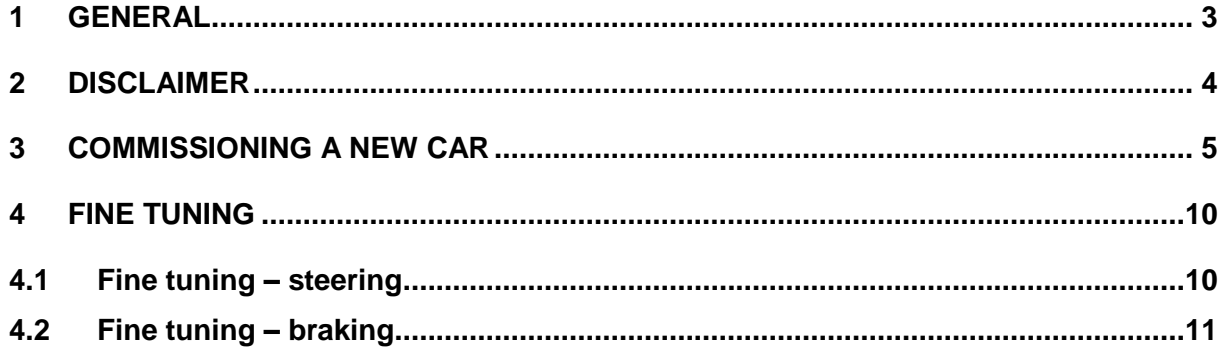

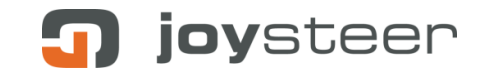

## <span id="page-2-0"></span>**1 General**

This document describes the joysteer® system.

The handling and installation is to take place by trained personnel **exclusively,** whereby all points need to be carried out as described.

This document describes all **non**-vehicle specific installation steps. Refer to the corresponding vehicle specific manuals for details.

This document applies to the joysteer® system generation 2.0.

The main change from generation 1.0 to generation 2.0 is as following:

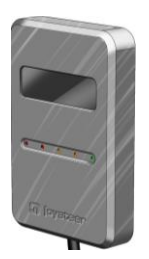

**Display module Alarm module**

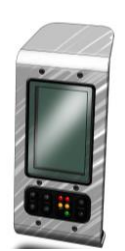

*joysteer® generation 2.0 joysteer® generation 1.0*

## <span id="page-3-0"></span>**2 Disclaimer**

Bozzio AG refuses their product liability if one or more of the following facts are given:

- Driving the system by users who do not possess an appropriate driving licence Exception: driving accompanied by an authorized driving instructor
- Driving with accompanying driving instructor without installation of an instructor **Switch**
- Installation/ maintenance/ repairs by companies not trained by Bozzio AG
- Installation/ maintenance/ repairs by personnel not trained by Bozzio AG
- Installation/ maintenance/ repairs not according to the manuals
- Installation/ maintenance/ repairs of components/ modules, which are not mentioned in the part list
- Installation/ maintenance/ repairs of any MMI (Man Machine Interface), which has not been released by Bozzio AG in written form
- Usage of parameter-sets which do not correspond to the "rules" of the Servicemanager
- Any modifications to the cable harness

#### **Important:**

• By opening the modules any warranty of the manufacturer is omitted (Exception: EnergyAlarm module).

joysteer

## <span id="page-4-0"></span>**3 Commissioning a new car**

When you install a joysteer system in a new car, you have to do following steps.

- Install the joysteer system and MMI.
- Check if the braking- and steering motor are loose and not mechanically blocked (they should move without using too much force).
- Start up the system and connect the Servicemanager.
- Load the factory Preset for your MMI.
	- o Unlock the software
	- o Go to the menu 'Presets' and select the MMI you use (one for steering and one for braking).
	- o Choose between light, regular or strong.
	- o Select **ALL** checkmarks and press OK.

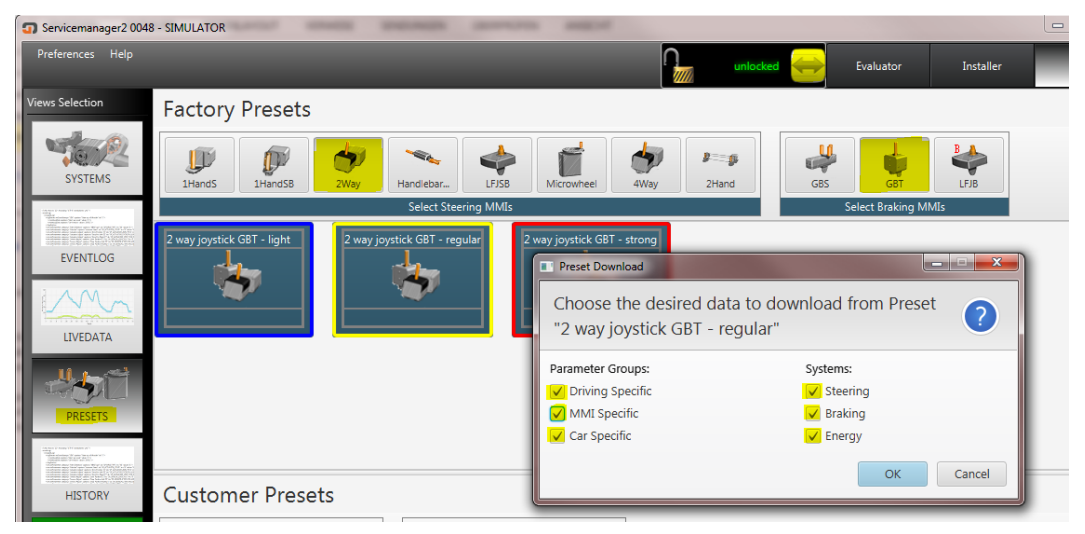

• Change to the user tab 'Installer'.

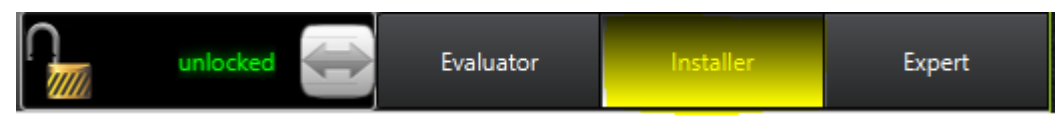

- Go to the menu 'Systems'.
- Switch OFF the braking and steering motor.

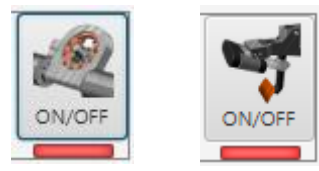

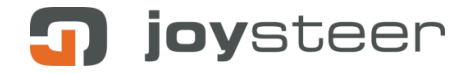

- Calibrate the Steering wheel (Actuator adjust).
	- o Move the steering wheel to his centre and press 'Zero Position set to current position'
	- o Move the steering wheel to the left lock and press 'Left endstop set to current position'
	- $\circ$  Move the steering wheel to the right lock and press 'Right endstop set to current position'

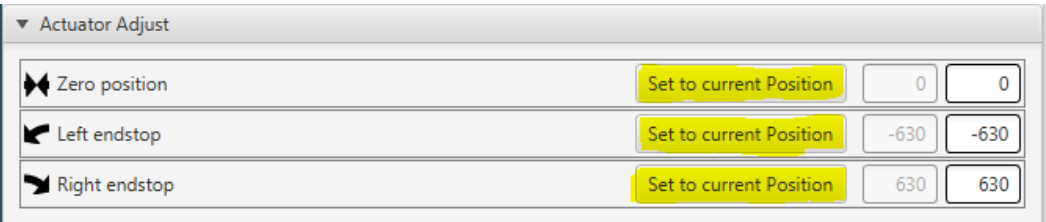

- Calibrate the MMI (Sensor adjust).
	- $\circ$  Move the MMI to his centre and press 'Zero Position set to current position'
	- $\circ$  Move the MMI to his left position and press 'Left endstop set to current position'
	- $\circ$  Move the MMI to his right position and press 'Right endstop set to current position'.

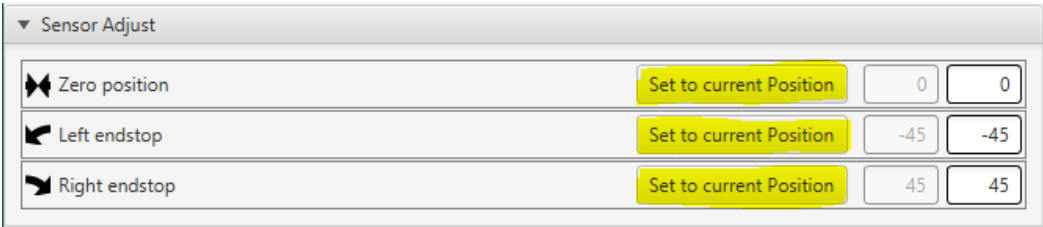

• Switch ON the steering motor.

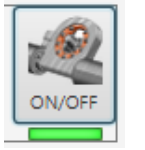

- Calibrate the Actuator and Sensor offset.
	- $\circ$  Actuator offset: Start with 200 and increase it (in steps of +50), until you feel a vibrating of the Steering wheel (when you touch the OEM wheel with your hands). When it starts to vibrate, decrease the value 20%.
	- o Sensor offset: With a low value, the steering will have some free play. With a higher value, the steering will be more direct. Try to find the correct value that makes you feel comfortable. Attention: there is always some vibration in the zero position. This is normal.
- Set the JPAS settings to his default values. The right settings will be set later in this manual.
	- $O$  JPAS = Off
	- $\circ$  Gain = 2

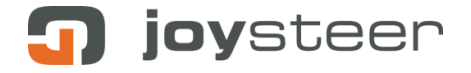

- $\circ$  Max Force = 200
- $\circ$  Offset = 600
- Calibrate the MMI for gas and brake.
	- $\circ$  Put the Gas-/Brake MMI in his Zero position and press 'Zero position Set to current position'
	- o Put the Gas-/Brake MMI in his max gas position and press 'Max Gas position – Set to current position'.
		- **Note:** For a Handlebar the Gas positions must be set manually on 400.
	- o Put the Gas-/Brake MMI in his max brake position and press 'max Brake position – Set to current position'
	- o The max brake values are always bigger than max gas. Check if this is correct.

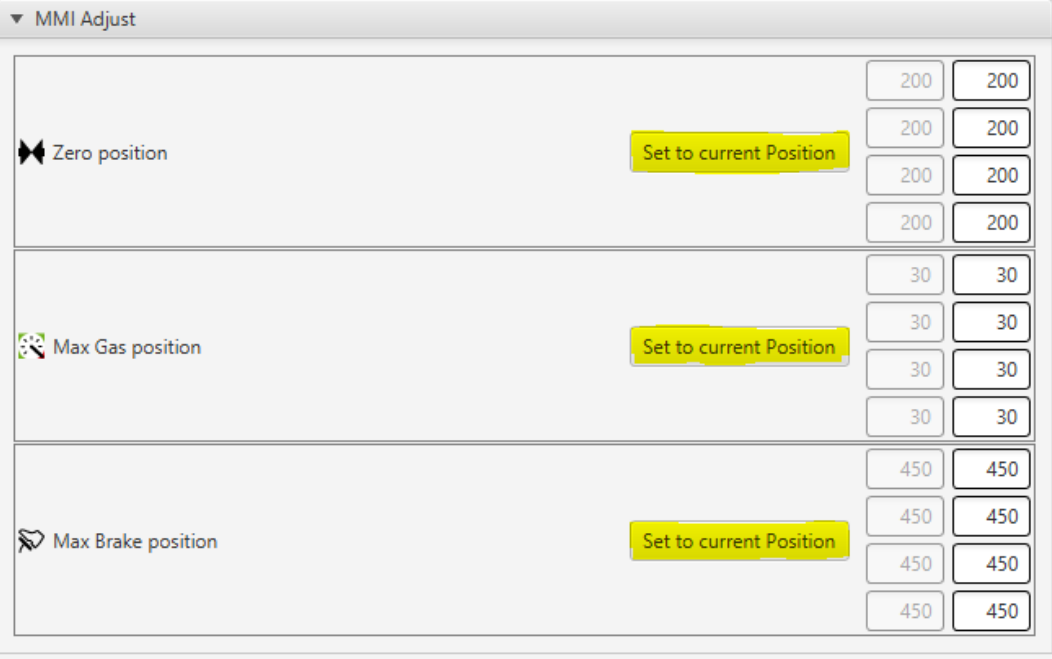

Switch ON the braking motor.

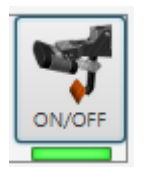

- 'Braking offset 1 and 2' can be both set on 10.
- 'Min pressure Init Test' should be set on 10. Only in case your car has not enough brake pressure on the start-up, you can decrease this value to 9 or 8.
- Calibrate 'Pressure at 500N'
	- o Push the OEM Brake pedal with your feet with 500N or 50Kg (full brake).
	- o Read the actual brake pressure in the upper screen and enter this value.

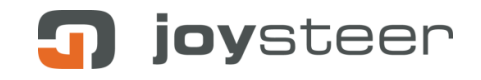

o Brake with the MMI and check if you reach the same pressure again. If not, increase the value.

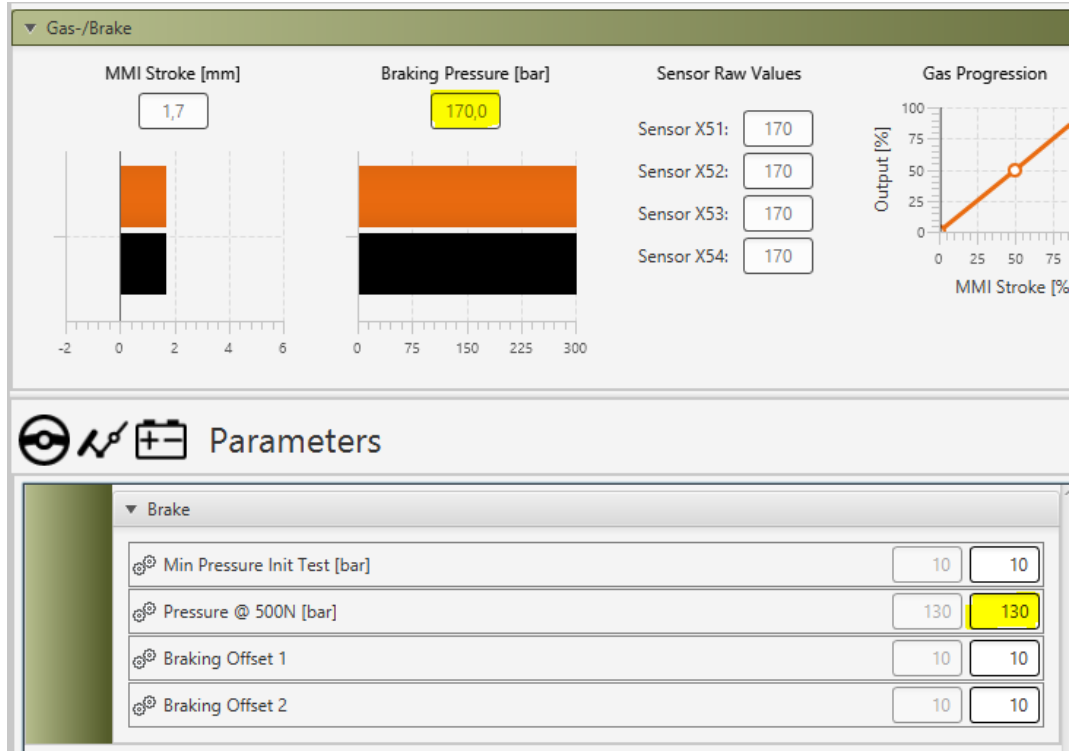

- Shut down the system and switch the 'Conventional Drive' ON. Then restart the system.
- The System is now in Conventional drive with JPAS OFF (Steering motor have no power).
- Switch on the JPAS mode in the Servicemanager to setup the JPAS parameters.
	- $\circ$  The Steering motors are now switch on and support the conventional steering.
	- o Calibrate the JPAS Offset.
	- o Start with 400, increase it in steps of +50 and try to steer with the steering wheel. Try to find the value before the steering wheel starts to moves by its own. Set the value just below this level.
	- o Calibrate the JPAS Gain.
	- o When you move the steering wheel, it should automatically stop turning as soon you stop moving it. Try different gains (1-4) until you feel comfortable.
	- o Try the JPAS steering on the road to confirm your settings.

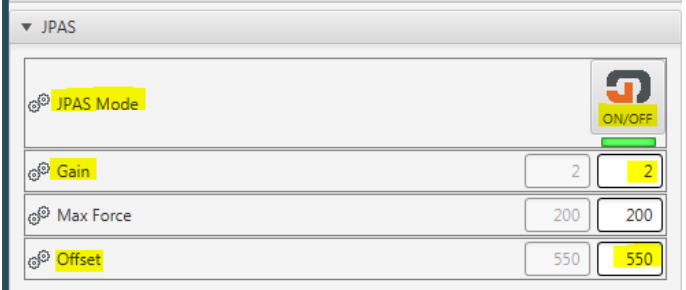

• Make a test drive on a straight road to calibrate the velocity.

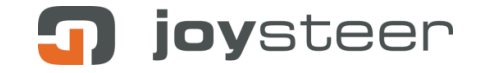

- o Read the Vehicle Speed from the joysteer and compare it with the speed of the car.
- o If the speed in the joysteer is too low, decrease the parameter 'Scale'.
- o If the speed in the joysteer is too high, increase the parameter 'Scale'.
- o Repeat this until both velocity match each other.

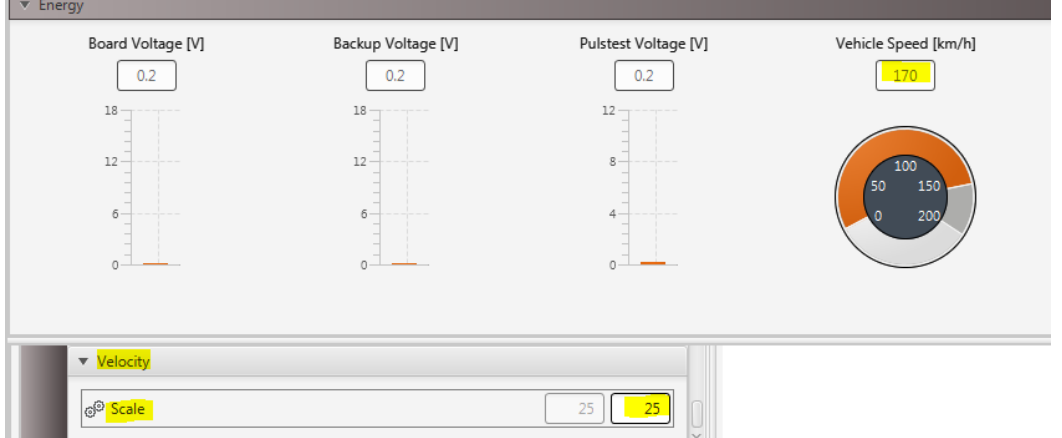

- Safe all settings in a customer preset.
	- o Go to the menu 'Presets' and press 'record New'
	- o Enter the name for the preset.

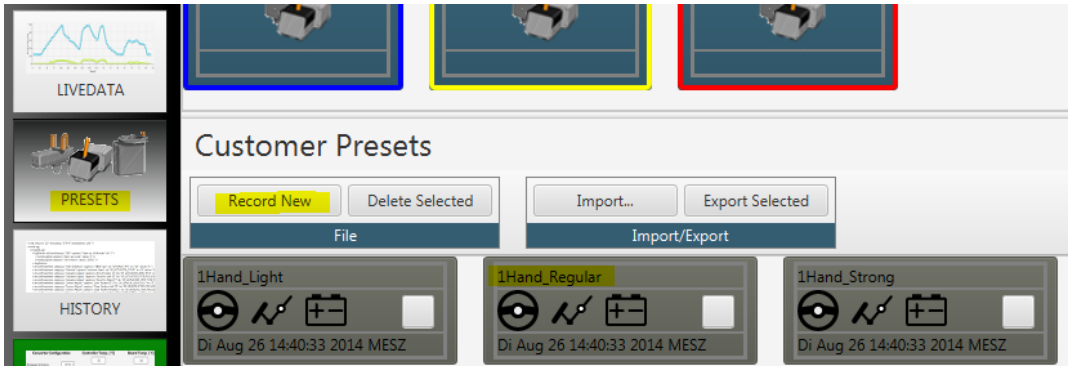

## <span id="page-9-0"></span>**4 Fine tuning**

Change the Force feedback to Light, Regular or Strong

- Load the factory Preset for your MMI.
	- o Unlock the software
	- o Go to the menu 'Presets' and select the MMI you use (one for steering and one for braking).
	- o Choose between light, regular or strong.
	- o Select **ONLY** the Driving Specific checkmarks and press OK.

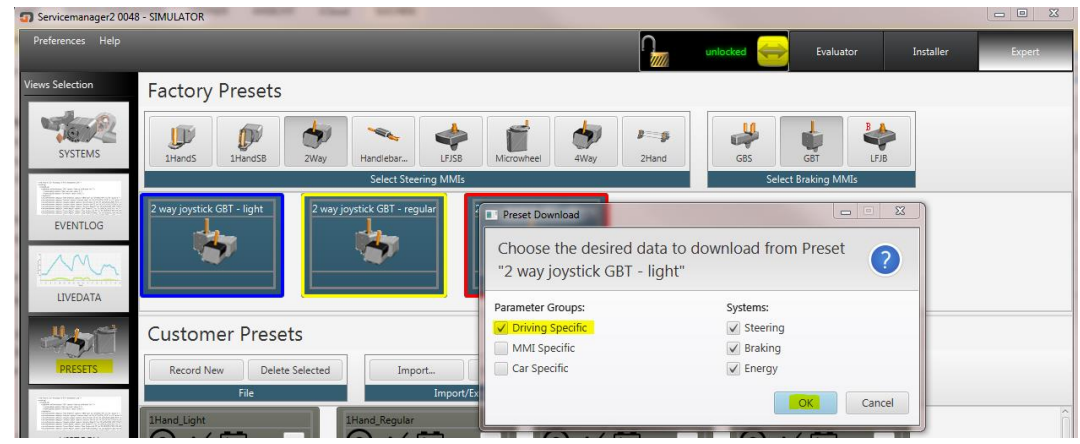

### <span id="page-9-1"></span>**4.1 Fine tuning – steering**

- Adjust the Force Feedback when the customer presets are not satisfactory.
	- $\circ$  Start with one of the three customer presets as a base (light, regular or strong).
	- o For a **stronger Force feedback increase the parameter 'Force Feedback'**.
	- o For a **weaker Force feedback decrease the parameter 'Force Feedback'**.

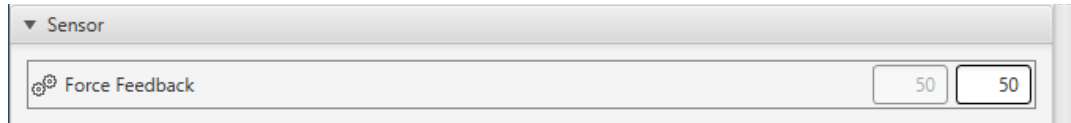

- Adjust the Retraction (back to Zero) when the customer presets are not satisfactory.
	- For a stronger retraction increase the 'Sensor Max retraction' and the 'Sensor P Retraction' for V-min and V-max (for lower and higher speed). The P Retraction should be about 25% of the max Retraction.
	- o For a weaker retraction decrease the 'Sensor Max retraction' and the 'Sensor P Retraction' for V-min and V-max (for lower and higher speed). The P Retraction should be about 25% of the max Retraction.
- Adjust the Steering linearity when the customer presets are not satisfactory.
	- $\circ$  For a more linear steering increase the 'V dependency Steering linearity' Vmin and V-max (for lower and higher speed). The max value is 8192.
	- $\circ$  For a more progressive steering decrease the 'V dependency Steering linearity' V-min and V-max (for lower and higher speed). The Min value is 1024.

joysteer

## <span id="page-10-0"></span>**4.2 Fine tuning – braking**

- Adjust the Brake curve when the customer presets are not satisfactory.
	- o Adjust the values xB0/yB0, xB1/yB1 and xB2/yB2. The values work like in a normal XY diagram. The changes you can directly see in the diagram 'Brake Progression'

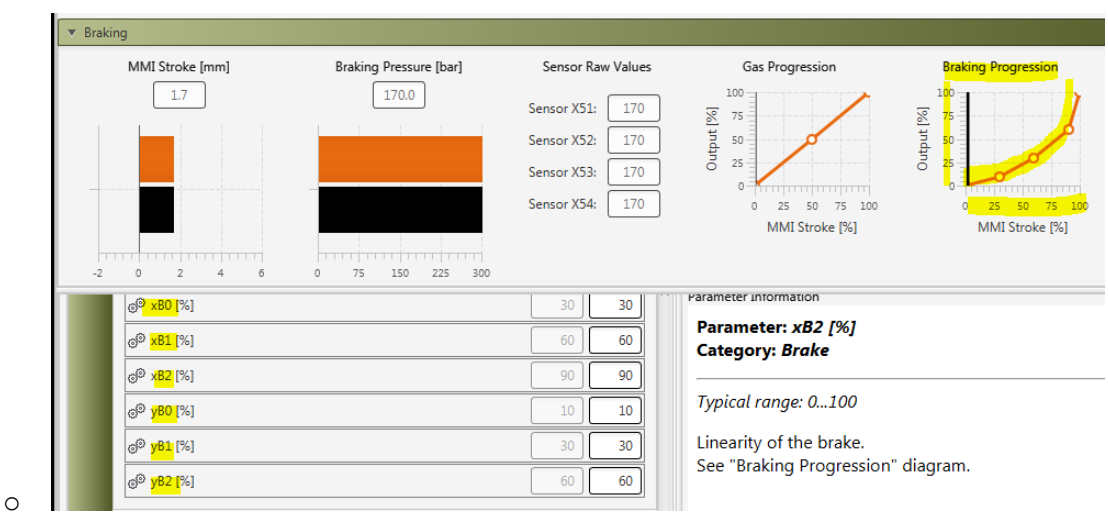

- Adjust the gas curve when the customer presets are not satisfactory.
	- o Adjust the values xG1/yG1. The values work like in a normal XY diagram. The changes you can directly see in the diagram 'Gas Progression'. Hint: you can adjust the gas curve also in the SmartGas.
- Adjust the aggressiveness of the brake when the customer presets are not satisfactory.
	- o Adjust the P Factor of the brake. A lower value makes a less aggressive brake. Use values between 5 to15.